# **Verwendung der Thoska zur Prüfungsanmeldung unter Linux**

- Infos vom RZ:<https://intranet.tu-ilmenau.de/site/unirz/SitePages/TUILM-Thoska.aspx>
	- $\circ$  4. Stichpunkt unter "Hinweise zur Nutzung und Konfiguration"

## **Gentoo**

Diese Anleitung baut auf [https://wiki.ubuntuusers.de/Smart\\_Cards/](https://wiki.ubuntuusers.de/Smart_Cards/) auf. Folgende Pakete werden benötigt:

- sys-apps/pcsc-lite
- app-crypt/ccid

#### **Methode 1**

Nun müssen die Dateien aus dem jeweiligen Debianpaket von der UniRZ-Seite entpackt werden. Wohin ergibt sich aus der Ordnerstruktur innerhalb des Archivs.

- Firefox: Unter "Preferences → Advanced → Security Devices → Load" den Pfad **/usr/lib/pkcs11/libgtop11dotnet.so** eintragen.
- service pcscd start
- Firefox neustarten
- <https://os.tu-ilmenau.de>

#### **Methode 2**

Voraussetzung: Boost >= 1.57 oder [diesen](https://github.com/boostorg/serialization/pull/3/commits/e70f330af74e902d4f1b1f4891a34d315cc09963) Commit manuell anwenden.

- Das Paket **dev-libs/gemalto-dotnetv2-pkcs11** aus dem fem-overlay installieren.
- Firefox: Unter "Preferences → Advanced → Security Devices → Load" den Pfad **/usr/lib/pkcs11/libgtop11dotnet.so** eintragen.
- service pcscd start
- Firefox neustarten
- <https://os.tu-ilmenau.de>

# **Arch Linux und Manjaro**

Im AUR gibt es das Paket [libgtop11dotnet.](https://aur.archlinux.org/packages/libgtop11dotnet) Die Einrichtung im Firefox funktioniert wie bei Gentoo.

### **Troubleshooting**

- läuft der Service pcscd?
- Mit "pcsc\_scan" prüfen, ob die Karte erkannt wird
- Paket neu installieren hilft erstaunlich oft

From: <https://wiki.fem.tu-ilmenau.de/>- **FeM-Wiki**

Permanent link: **[https://wiki.fem.tu-ilmenau.de/public/technik/howto/linux\\_thoska](https://wiki.fem.tu-ilmenau.de/public/technik/howto/linux_thoska)**

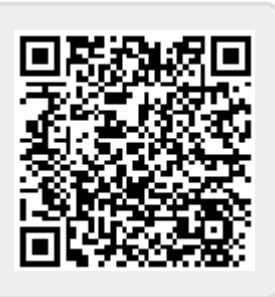

Last update: **2021/10/06 22:35**